# **Setup K8S Cluster (Ubuntu)**

- **[Install Kubernetes](#page-0-0)** 
	- <sup>o</sup> [Install Curl](#page-0-1)
	- <sup>o</sup> [Install Kubernetes](#page-0-2)
	- <sup>o</sup> [Disable SWAP](#page-0-3)
- [Initialize Master \(using Flannel\)](#page-1-0)
- [Enable Scheduling Pods on Master Node](#page-3-0)
- [Install Dashboard](#page-3-1)
	- <sup>o</sup> [Access the Dashboard by using the API proxy](#page-4-0)
	- [Access the Dashboard using port forwarding](#page-5-0)
	- <sup>o</sup> [Sign in to the Dashboard](#page-5-1)
- [Install Sample Pod](#page-6-0)
- [Troubleshooting](#page-7-0)
- <sup>o</sup> [Reset and start all over](#page-7-1)
- [References](#page-7-2)

# <span id="page-0-0"></span>Install Kubernetes

> sudo apt-get update

```
> sudo apt-get install -y docker.io
```
### <span id="page-0-1"></span>**Install Curl**

> sudo apt-get install -y apt-transport-https curl

### <span id="page-0-2"></span>**Install Kubernetes**

```
curl -s https://packages.cloud.google.com/apt/doc/apt-key.gpg | sudo apt-key add -
echo "deb https://apt.kubernetes.io/ kubernetes-xenial main" | sudo tee -a /etc/apt/sources.list.d/kubernetes.
list
sudo apt-get update
sudo apt-get install -y kubectl kubelet kubeadm
sudo apt-mark hold kubelet kubeadm kubectl
```
#### Pull images

> sudo kubeadm config images pull

```
[config/images] Pulled k8s.gcr.io/kube-apiserver:v1.13.1
[config/images] Pulled k8s.gcr.io/kube-controller-manager:v1.13.1
[config/images] Pulled k8s.gcr.io/kube-scheduler:v1.13.1
[config/images] Pulled k8s.gcr.io/kube-proxy:v1.13.1
[config/images] Pulled k8s.gcr.io/pause:3.1
[config/images] Pulled k8s.gcr.io/etcd:3.2.24
[config/images] Pulled k8s.gcr.io/coredns:1.2.6
```
### <span id="page-0-3"></span>**Disable SWAP**

> swapoff -va

> vi /etc/fstab

```
# /etc/fstab: static file system information.
#
# Use 'blkid' to print the universally unique identifier for a
# device; this may be used with UUID= as a more robust way to name devices
# that works even if disks are added and removed. See fstab(5).
#
# <file system> <mount point> <type> <options> <dump> <pass>
# / was on /dev/sda1 during installation
UUID=e7b204f7-9f41-42d4-b55f-292990f4137a / ext4 errors=remount-ro 0 1
# swap was on /dev/sda5 during installation
#UUID=9ca9f4cb-876e-4e23-91a4-2f543b5537ac none swap sw 0 0
```
> reboot

### <span id="page-1-0"></span>Initialize Master (using Flannel)

> sudo kubeadm init --apiserver-advertise-address <IP ADDRESS> --pod-network-cidr=10.244.0.0/16

```
[init] Using Kubernetes version: v1.13.2
[preflight] Running pre-flight checks
[preflight] Pulling images required for setting up a Kubernetes cluster
[preflight] This might take a minute or two, depending on the speed of your internet connection
[preflight] You can also perform this action in beforehand using 'kubeadm config images pull'
[kubelet-start] Writing kubelet environment file with flags to file "/var/lib/kubelet/kubeadm-flags.env"
[kubelet-start] Writing kubelet configuration to file "/var/lib/kubelet/config.yaml"
[kubelet-start] Activating the kubelet service
[certs] Using certificateDir folder "/etc/kubernetes/pki"
[certs] Generating "ca" certificate and key
[certs] Generating "apiserver-kubelet-client" certificate and key
[certs] Generating "apiserver" certificate and key
[certs] apiserver serving cert is signed for DNS names [deepthought kubernetes kubernetes.default kubernetes.
default.svc kubernetes.default.svc.cluster.local] and IPs [10.96.0.1 192.168.1.50]
[certs] Generating "front-proxy-ca" certificate and key
[certs] Generating "front-proxy-client" certificate and key
[certs] Generating "etcd/ca" certificate and key
[certs] Generating "etcd/server" certificate and key
[certs] etcd/server serving cert is signed for DNS names [deepthought localhost] and IPs [192.168.1.50 
127.0.0.1 ::1]
[certs] Generating "etcd/peer" certificate and key
[certs] etcd/peer serving cert is signed for DNS names [deepthought localhost] and IPs [192.168.1.50 127.0.0.1 
::1]
[certs] Generating "etcd/healthcheck-client" certificate and key
[certs] Generating "apiserver-etcd-client" certificate and key
[certs] Generating "sa" key and public key
[kubeconfig] Using kubeconfig folder "/etc/kubernetes"
[kubeconfig] Writing "admin.conf" kubeconfig file
[kubeconfig] Writing "kubelet.conf" kubeconfig file
[kubeconfig] Writing "controller-manager.conf" kubeconfig file
[kubeconfig] Writing "scheduler.conf" kubeconfig file
[control-plane] Using manifest folder "/etc/kubernetes/manifests"
[control-plane] Creating static Pod manifest for "kube-apiserver"
[control-plane] Creating static Pod manifest for "kube-controller-manager"
[control-plane] Creating static Pod manifest for "kube-scheduler"
[etcd] Creating static Pod manifest for local etcd in "/etc/kubernetes/manifests"
[wait-control-plane] Waiting for the kubelet to boot up the control plane as static Pods from directory "/etc
/kubernetes/manifests". This can take up to 4m0s
[apiclient] All control plane components are healthy after 26.002483 seconds
[uploadconfig] storing the configuration used in ConfigMap "kubeadm-config" in the "kube-system" Namespace
[kubelet] Creating a ConfigMap "kubelet-config-1.13" in namespace kube-system with the configuration for the 
kubelets in the cluster
[patchnode] Uploading the CRI Socket information "/var/run/dockershim.sock" to the Node API object 
"deepthought" as an annotation
[mark-control-plane] Marking the node deepthought as control-plane by adding the label "node-role.kubernetes.io
/master=''"
[mark-control-plane] Marking the node deepthought as control-plane by adding the taints [node-role.kubernetes.io
/master:NoSchedule]
```
[bootstrap-token] Using token: 0s0oa4.2i5lo5vyuyvbnze6 [bootstrap-token] Configuring bootstrap tokens, cluster-info ConfigMap, RBAC Roles [bootstraptoken] configured RBAC rules to allow Node Bootstrap tokens to post CSRs in order for nodes to get long term certificate credentials [bootstraptoken] configured RBAC rules to allow the csrapprover controller automatically approve CSRs from a Node Bootstrap Token [bootstraptoken] configured RBAC rules to allow certificate rotation for all node client certificates in the cluster [bootstraptoken] creating the "cluster-info" ConfigMap in the "kube-public" namespace [addons] Applied essential addon: CoreDNS [addons] Applied essential addon: kube-proxy Your Kubernetes master has initialized successfully! To start using your cluster, you need to run the following as a regular user: mkdir -p \$HOME/.kube sudo cp -i /etc/kubernetes/admin.conf \$HOME/.kube/config sudo chown \$(id -u):\$(id -g) \$HOME/.kube/config You should now deploy a pod network to the cluster. Run "kubectl apply -f [podnetwork].yaml" with one of the options listed at: https://kubernetes.io/docs/concepts/cluster-administration/addons/ You can now join any number of machines by running the following on each node as root: kubeadm join 192.168.1.50:6443 --token 0s0oa4.2i5lo5vyuyvbnze6 --discovery-token-ca-cert-hash sha256: 20b8104c05927611df68ebb0eb9fbf8f65d3b85d2e57de9ecc5468e5369b9c22

#### **Record the kubeadm join command!**

#### As your non root user:

```
mkdir -p $HOME/.kube
sudo cp -i /etc/kubernetes/admin.conf $HOME/.kube/config
sudo chown $(id -u):$(id -g) $HOME/.kube/config
```
#### Verify that your network is on the right network interface

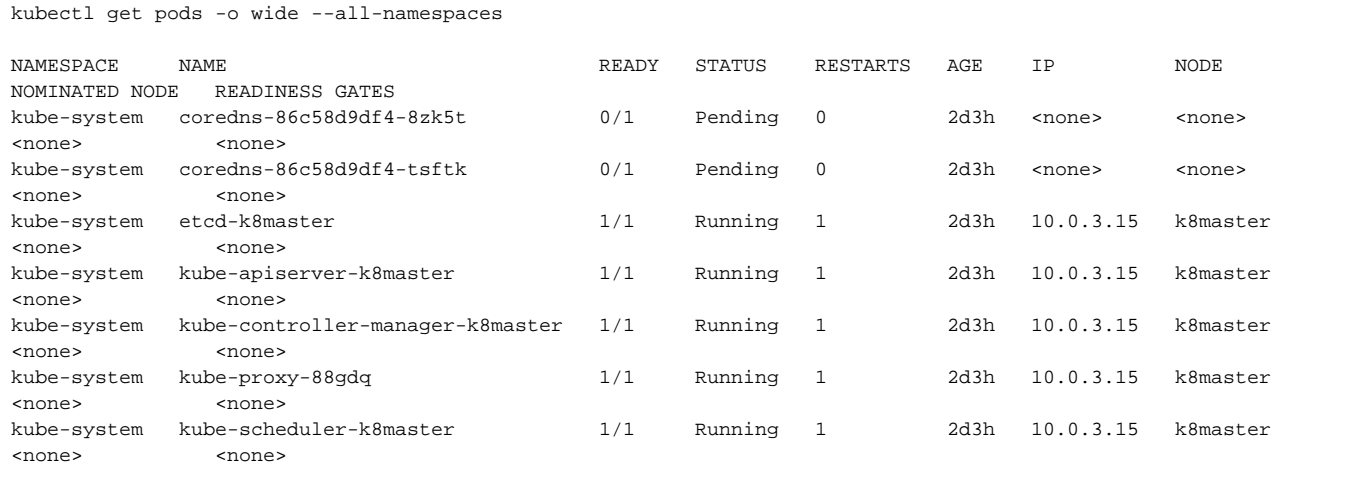

#### **Install Flannel Network Plugin**

> sudo sysctl net.bridge.bridge-nf-call-iptables=1

> kubectl apply -f https://raw.githubusercontent.com/coreos/flannel/bc79dd1505b0c8681ece4de4c0d86c5cd2643275/Documentation/kube-flannel.yml

**NOTE: See <https://kubernetes.io/docs/setup/independent/create-cluster-kubeadm/>for details on the various plugins and their setup.**

#### **Verify that all of your kubernetes pods are running**

> kubectl get pods --all-namespaces

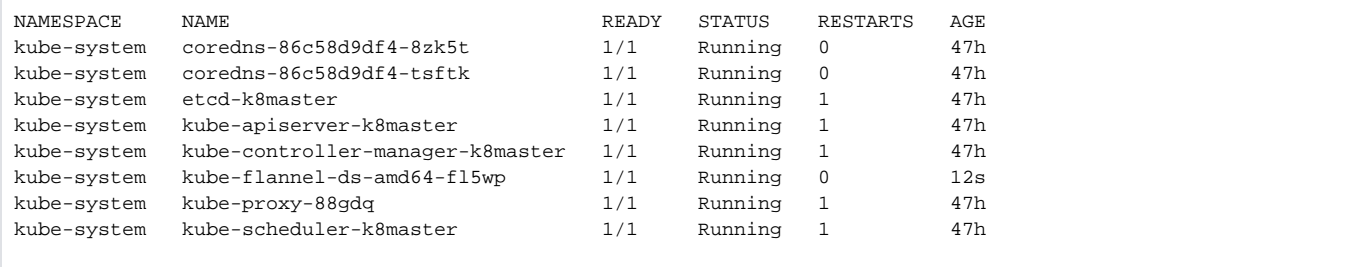

# <span id="page-3-0"></span>Enable Scheduling Pods on Master Node

By default, your cluster will not schedule pods on the master for security reasons. If you want to be able to schedule pods on the master, e.g. for a singlemachine Kubernetes cluster for development, run:

> kubectl taint nodes --all node-role.kubernetes.io/master-

# <span id="page-3-1"></span>Install Dashboard

From the master node:

```
> kubectl create -f https://raw.githubusercontent.com/kubernetes/dashboard/master/aio/deploy/recommended
/kubernetes-dashboard.yaml
secret/kubernetes-dashboard-certs created
serviceaccount/kubernetes-dashboard created
role.rbac.authorization.k8s.io/kubernetes-dashboard-minimal created
rolebinding.rbac.authorization.k8s.io/kubernetes-dashboard-minimal created
deployment.apps/kubernetes-dashboard created
service/kubernetes-dashboard created
```
#### **Create a dashboard admin user:**

vi dashboard-adminuser.yaml

```
apiVersion: v1
kind: ServiceAccount
metadata:
   name: admin-user
  namespace: kube-system
---
apiVersion: rbac.authorization.k8s.io/v1
kind: ClusterRoleBinding
metadata:
   name: admin-user
roleRef:
   apiGroup: rbac.authorization.k8s.io
  kind: ClusterRole
  name: cluster-admin
subjects:
 - kind: ServiceAccount
   name: admin-user
   namespace: kube-system
```
#### > kubectl apply -f dashboard-adminuser.yaml

```
serviceaccount/admin-user created
clusterrolebinding.rbac.authorization.k8s.io/admin-user created
```
#### **Get the access token**

```
> kubectl -n kube-system describe secret $(kubectl -n kube-system get secret | grep admin-user | awk '{print 
$1}')
Name: admin-user-token-s6x6d
Namespace: kube-system
Labels: <none>
Annotations: kubernetes.io/service-account.name: admin-user
              kubernetes.io/service-account.uid: 7f55a022-1a05-11e9-a8cb-6c3be541582b
Type: kubernetes.io/service-account-token
Data
====
namespace: 11 bytes
token: eyJhbGciOiJSUzI1NiIsImtpZCI6IiJ9.
eyJpc3MiOiJrdWJlcm5ldGVzL3NlcnZpY2VhY2NvdW50Iiwia3ViZXJuZXRlcy5pby9zZXJ2aWNlYWNjb3VudC9uYW1lc3BhY2UiOiJrdWJlLXN5
c3RlbSIsImt1YmVybmV0ZXMuaW8vc2VydmljZWFjY291bnQvc2VjcmV0Lm5hbWUiOiJhZG1pbi11c2VyLXRva2VuLXM2eDZkIiwia3ViZXJuZXRl
cy5pby9zZXJ2aWNlYWNjb3VudC9zZXJ2aWNlLWFjY291bnQubmFtZSI6ImFkbWluLXVzZXIiLCJrdWJlcm5ldGVzLmlvL3NlcnZpY2VhY2NvdW50
L3NlcnZpY2UtYWNjb3VudC51aWQiOiI3ZjU1YTAyMi0xYTA1LTExZTktYThjYi02YzNiZTU0MTU4MmIiLCJzdWIiOiJzeXN0ZW06c2VydmljZWFj
Y291bnQ6a3ViZS1zeXN0ZW06YWRtaW4tdXNlciJ9.btoYxamkG_dww0sht85C_txkXr6v0rwISzwkyGT1ivj9MIgrvBG0eF044VOihhWyqjv-
lJQOpbFk3TnbDE4QWUr9aFyiQZo_qQGgqSj_NBKWuDw3N0KTjk_siB_3Zb4tOCGe9i0iJ3zwYxDlh5eAD_-YiY-
yU8QKY85pJPbTqR4USWiHh4Saj4HEg0TM0EUIToCqF-
u9qEF0Y51dc17VW3NKeCEIfarP4x893yzYRnNrbk8ItgjQqln6oQ2AH49dow28fUiGyUCcu1dazXrOr0A_j-Lg-
5KaVkT6dXIU5SMMMlrhszrdmrK9akbEP3AdKRErVNosVR_afWdOo8lByA
ca.crt: 1025 bytes
```
### <span id="page-4-0"></span>**Access the Dashboard by using the API proxy**

From your local machine:

> ssh -L 8001:127.0.0.1:8001 <USER>@<IP>

> kubectl proxy

### Browse to:

<http://localhost:8001/api/v1/namespaces/kube-system/services/https:kubernetes-dashboard:/proxy/>.

# <span id="page-5-0"></span>**Access the Dashboard using port forwarding**

From your local machine:

> ssh -L 8443:127.0.0.1:8443 <USER>@<IP>

> kubectl port-forward \$(kubectl -n kube-system get pods |grep kubernetes-dashboard |awk '{print \$1}') 8443:8443 --namespace=kube-system

#### Browse to:

[https://localhost:8443](https://localhost:8443/)

### <span id="page-5-1"></span>**Sign in to the Dashboard**

Sign in using the token previously retrieved.

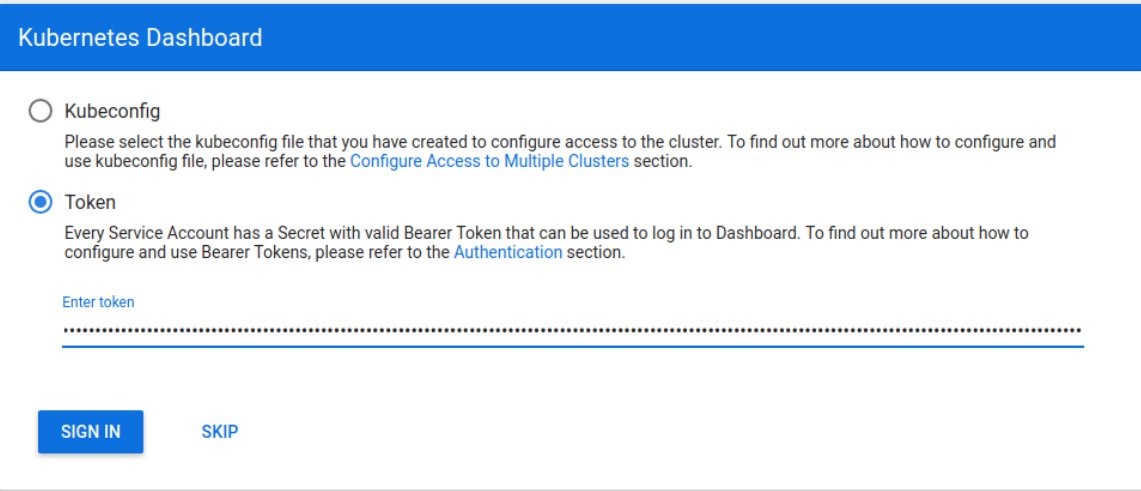

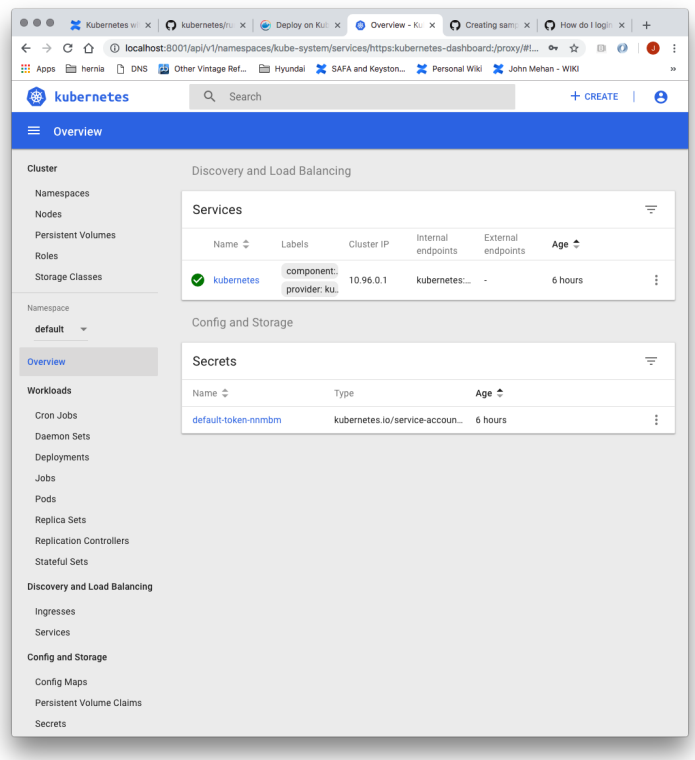

# <span id="page-6-0"></span>Install Sample Pod

> vi nginx-example.yaml

```
apiVersion: apps/v1 # for versions before 1.9.0 use apps/v1beta2
kind: Deployment
metadata:
  name: nginx-deployment
spec:
   selector:
    matchLabels:
      app: nginx
   replicas: 2 # tells deployment to run 2 pods matching the template
   template:
    metadata:
      labels:
        app: nginx
     spec:
       containers:
       - name: nginx
        image: nginx:1.7.9
        ports:
         - containerPort: 80
```
> kubectl apply -f nginx-example.yaml

Expose your nginx pods via a nodePort

> kubectl expose deployment nginx-deployment --type=NodePort --name=nginx

> kubectl get services

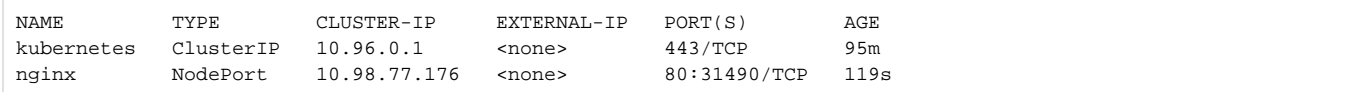

From the above we can see that the nginx service is exposed on port 31490.

Verify by issuing the following command:

> curl http://<NODE\_IP>:31490

# <span id="page-7-0"></span>Troubleshooting

## <span id="page-7-1"></span>**Reset and start all over**

> sudo kubeadm reset

# <span id="page-7-2"></span>References

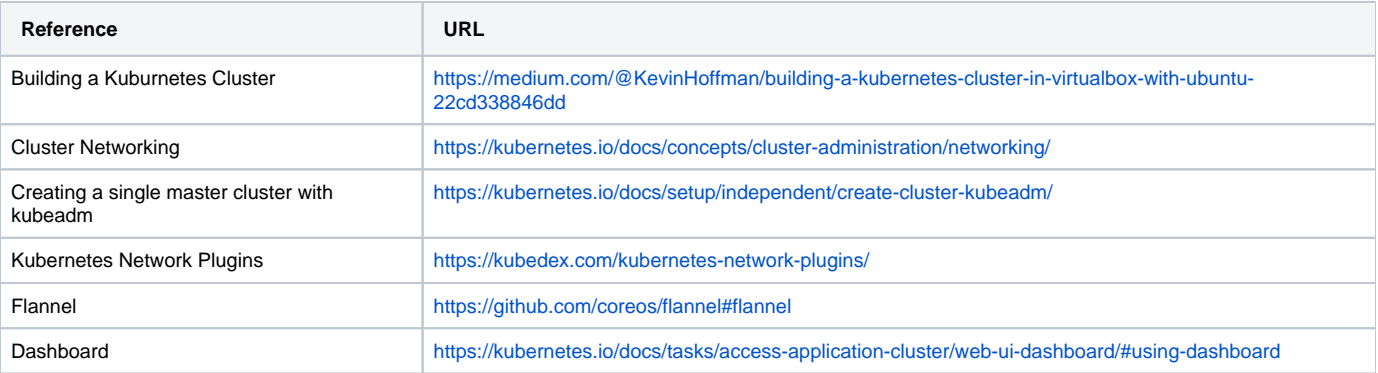